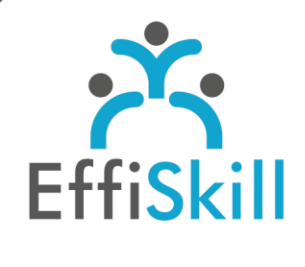

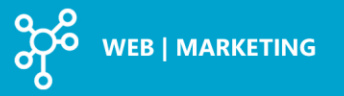

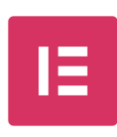

**Code CPF : NON \*** \* sauf si associé au module Wordpress

**Durée :** 7.5 H / 1J

**Tarif :** 420 €

**Groupe :** 4 max.

# **Formateur :**

Consultant expert en édition de site Web. Formateur confirmé.

# **Objectifs :**

Personnaliser un site web créé sous WordPress avec Elementor.

# **Profil stagiaire :**

Toute personne chargée de créer, modifier son site Web éditer avec WordPress.

# **Prérequis :**

Avoir une pratique de WordPress.

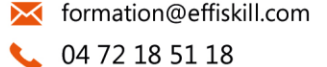

Consultez notre offre :

www.effiskill.com

# Elementor, Personnaliser un site WordPress.

L'intégration d'une charte graphique à un site Web édité avec WordPress est un point clé pour publier un site Internet au design soigné et à l'image de l'entreprise. Elementor est un plug-in *« Pages Builders »* de création ou refonte de pages qui vous permet de mener à bien la personnalisation d'un site Web avec aisance. La version gratuite d'Elementor offre une flexibilité de mise en page importante et la fonction Drag-and-drop vous fera gagner du temps pour réorganiser vos pages ou mettre à jour un site Web.

*\* Cette formation associée au module de formation WordPress est éligible au CPF.*

# **Compétences visées :**

- Savoir installer, paramétrer Elementor et acquérir une méthodologie de travail, les bonnes pratiques.
- Savoir créer des mises en pages complexes avec des superpositions.
- Savoir réaliser des effets visuels sur les blocs et les pages.

# **Programme :**

#### **Introduction, définitions et principes de base**

Pourquoi utiliser un constructeur de page ? Les avantages et inconvénients d'Elementor/Gutenberg Différence entre la version gratuite et la version pro (payante)

#### **Installation et configuration**

Télécharger et installer et paramétrer Elementor à partir de WordPress.

# **L'interface et le contenu d'une page**

Le choix du thème, quels sont les thèmes compatibles Apprendre à créer une layout Ajouter, structurer et personnaliser les sections et gérer les colonnes Maitriser les sections internes pour des mises en page élaborées (superposition et transparences des blocs) Utiliser les onglets 'Style' et 'Avancé' pour le paramétrage des différents blocs Créer et gérer les effets d'animations de blocs et de transitions des sections

# **Gestion des principaux widgets**

Basiques : titre, éditeur d'images, bouton, séparateur, icone, google maps, etc. Généraux : carrousel, liste d'images, barre de progression, accordéon, témoignages Sites : Author box, sitemap, search form, etc.

# **Tester le site avec les différents navigateurs.**

Tester le site et corriger les affichages : mobile et responsive

# **Choix pédagogiques :**

Formation opérationnelle ponctuée d'apports théoriques et composée d'exercices pratiques permettant de valider et d'évaluer les acquis. L'attestation et sa fiche d'évaluation sont délivrées à l'issue de la formation.